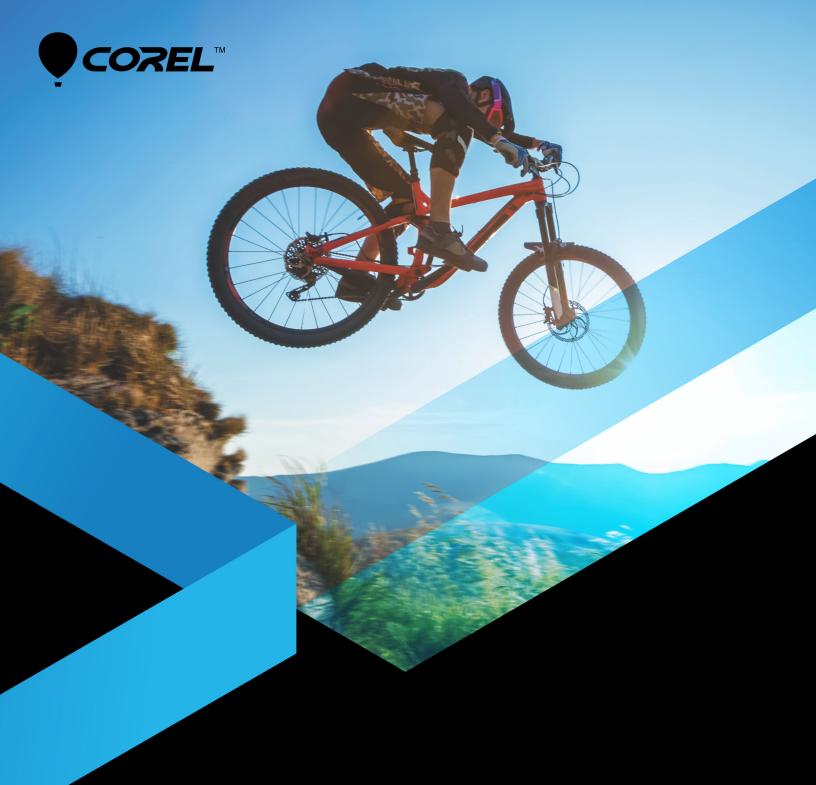

## VideoStudio® ULTIMATE 2018

Reviewer's Guide

#### **Contents**

- 1 | Introducing Corel VideoStudio Ultimate 2018 1
- 2 | What's included? 3
- 3 | Top new and enhanced features 5
- 4 | Defining features 9
- 5 | Comparing versions 15

## Introducing Corel VideoStudio Ultimate 2018

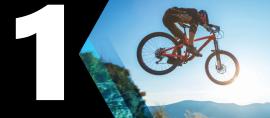

We're excited to introduce Corel® VideoStudio® 2018, the latest edition of our award-winning video editor that's recognized for its unique combination of unmatched simplicity, power, and creative control.

VideoStudio® 2018 optimizes the familiar environment our users know and rely on, thanks to smart and intuitive changes that make it even easier to transform memories and impromptu footage into impressive movies. If you're already familiar with VideoStudio, you'll quickly notice subtle, helpful updates that make the entire editing workflow faster than ever. And for new users, these changes make it even easier to jump in and get started, with instant access to essential tools like resize, crop, position media, and more — all from directly within the preview pane.

More than simply making video editing easier, VideoStudio Pro 2018 and VideoStudio Ultimate 2018 also offer new creative options to make your movies look great and uniquely your own. Enjoy a range of new features such as Split Screen Video, Pan and Zoom controls, and enhanced Stop-Motion Animation, along with additional camera and export options to enrich your 360 video editing.

Plus, users looking for maximum creative power can choose VideoStudio Ultimate 2018 to get access to extended editing features, including the ability to create cinematic openings and narrate stories with the new 3D Title Editor. VideoStudio Ultimate 2018 now makes it easy to create your own Split Screen templates and offers new titling options from NewBlue Titler Pro 5 and the enhanced Boris Title Studio.

On behalf of the entire team, I'd like to thank you for exploring VideoStudio 2018. We're proud to offer a video editor that delivers a range of creative and sophisticated features in an easy-to-use, and even more importantly, fun editing environment.

Thank you,

#### Michel Yavercovski

Senior Director, Video Product Management

#### **Customer profiles**

Here's a glimpse at the people who are driving VideoStudio's success.

#### **Video Editing Enthusiasts**

Video Editing Enthusiasts turn their memories into movies. Whether it is travel, family events, sports, or other adventures, these video editors embrace new technologies. They choose VideoStudio for its ease-of-use, rich features, and the creative freedom to tell their stories through video.

#### **Social Videographers**

Social Videographers want to create quick videos and build a social following with hassle-free, easy-to-use software. VideoStudio combines simplicity and sophisticated tools, making it easy to upload their videos directly to YouTube or their blogs.

#### **Educators and Students**

Educators and Students benefit from VideoStudio's range of features and tools, including Live Screen Capture, to create demonstrations or how-to videos, develop their video editing skills, and more.

#### **Business Marketers**

Business Marketers look to create engaging videos for social media. As video grows in popularity, marketing departments are looking for ways to create videos without breaking the budget. VideoStudio offers an easy-to-use solution to help diversify content marketing strategies with videos.

#### **Action Videographers**

Action Videographers capture and combine videos from all angles. For action packed videos, users look to add impact with fast and slow motion effects, freeze frame or they reverse and replay clips. With powerful tools to enhance video, remove shake and lens distortion, and edit 360° video, VideoStudio is perfect for adventurers.

#### What's included?

#### Main application

• Corel® VideoStudio® Ultimate 2018: This allin-one video editor combines a simple workspace with creative editing, professional effects, complete screen recording, interactive web video, and total disc authoring.

## Supporting applications and content

- Corel® FastFlick™: Create movies in minutes with this sleek and simple template-based application.
- Corel® Live Screen Capture: Create demos or training videos, record your screen, mouse movements and capture audio at the click of a button.
- VideoStudio® MyDVD®: Complete your video projects with interactive, professional-looking DVD menus, including image-rich menus and music
- Premium effects: VideoStudio Ultimate 2018 includes premium effect collections that ensure you have everything you need to correct common production problems and enhance your video with stunning effects from our partners at NewBlueFX, proDAD, and Boris FX.

#### Learning

- User Help and Getting Started screens (Help menu)
- User Guide PDF
- **Welcome book** integrated into the workspace to give you access to content, video tutorials, and more.

#### Minimum system requirements

• Internet connection required for installation, registration and updates. Registration required for product use.

- Windows 10, Windows 8, Windows 7, 64-bit OS highly recommended
- Intel Core i3 or AMD A4 3.0 GHz or higher
- Intel Core i5 or i7 1.06 GHz or higher required for AVCHD & Intel Quick Sync Video support
- Intel Core i7 or AMD Athlon A10 or higher for UHD, Multi-Camera or 360° video
- 4 GB of RAM or higher, 8+GB highly recommended for UHD, Multi-Camera, or 360° video
- Minimum 256 MB VRAM, 512 MB or higher recommended for hardware decoding acceleration
- HEVC (H.265) support requires Windows 10, supporting PC hardware or graphics card and Microsoft HEVC video extension installed
- Minimum display resolution: 1024 x 768
- Windows-compatible sound card
- Minimum 8 GB HDD space for full installation
- Digital download option available if DVD-ROM drive not available for installation

#### **Accessories**

DVD burner for creating DVD and AVCHD discs

#### Input options

- Capture from DV, HDV and Digital8 camcorders or VCRs (requires a FireWire port)
- Capture from analog camcorders with compatible analog capture card
- Capture from USB capture devices, PC cameras, webcams
- Import from AVCHD and other file-based camcorders, digital still cameras, mobile devices and discs

#### Input format support

- Video: AVI, DivX\*, DV, DVR-MS, HDV, HEVC (H.265), M2T, M2TS, M4V, MKV, MOD, MOV (H.264), MPEG-1/-2/-4, MXF\*\*, SWF\*, TOD, UIS, UISX, WebM, WMV, XAVC, XAVC S, 3GP, Non-encrypted DVD titles
- Audio: AAC, Aiff, AMR, AU, CDA, M4A, MOV, MP3, MP4, MPA, OGG, WAV, WMA
- Image: CLP, CUR, DCS, DCX, EPS, FAX, FPX, GIF87a, ICO, IFF, IMG, JP2, JPC, JPG, MAC, MPO, MSP, PBM, PCT, PCX, PGM, PIC, PNG, PPM, PSD, PSPImage, PXR, RAS, SCI, SCT, SHG, TGA, TIF/TIFF, UFO, UFP, WBM, WBMP, WMF, 001, Camera RAW

#### **Output format support**

- Video: AVCHD, DV, HDV, AVI, MPEG-1/-2/-4, UIS, UISX, M2T, WebM, 3GP, HEVC (H.265), WMV
- Device: Apple iPod/iPhone/iPad/TV, Sony PSP/ PS3/PS4, Nintendo Wii, Microsoft Xbox compatible formats
- Audio: AC3, M4A, OGG, WAV, WMA
- Image: BMP, JPG

#### **Blu-ray support**

- Requires purchase of a separate plug-in from within the product
- Requires Blu-ray Disc reader and/or burner

#### **Version information**

For information about what is included in different versions of VideoStudio 2018, see "Comparing versions" on page 15.

Product specifications are subject to change without notice or obligation.

For more details, visit: www.videostudiopro.com

\_

<sup>\*</sup> DivX & SWF: DivX codec for DivX and Flash player for SWF are required to enable these formats.

<sup>\*\*</sup>VideoStudio Ultimate only

## 5

#### Top new and enhanced features

New creative features as well as enhancements to favorite features and performance improvements mean that you can create stunning videos more quickly in VideoStudio 2018. Key features are listed below.

**New! Split Screen** Show multiple video streams on screen simultaneously and create impressive videos to share the highlights from a recent trip, event, or activity. Split the screen to add two video frames or create custom picture-in-picture effects. Drag and drop your videos into a range of templates, or create your own with the Split Screen Template Creator—exclusive to Ultimate.

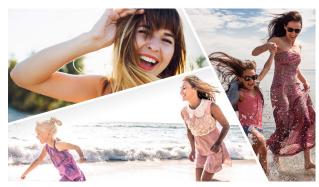

You can use a template to create a split screen video project or you can create your own split screen template.

#### Give it a try

#### To choose and fill a split screen template

- 1 In the Edit workspace, click the Instant Project button in the Library panel.
- **2** Click **Split Screen** in the list of folders that appear.
- **3** Drag the thumbnail for the template that you want to use into the Timeline.
- **4** Drag a video or photo from the **Library** to the appropriate placeholder, and press **Ctrl** to replace the placeholder

#### Give it a try

- 5 In the Player panel, click the Resize/Crop drop-down □, and click the Scale mode button □. Do any of the following:
  - Resize the selected clip by dragging the sizing orange nodes that appear in the preview window.
  - Position the clip by dragging it in the preview window.
- **6** In the Timeline, click another track to adjust the other clips in the template.

Enhanced! Pan and Zoom Take your audience on an adventure as you zoom into action or pan across the scene. VideoStudio Ultimate 2018 adds more flexibility with new pan and zoom controls. Begin with elegant presets to move across your video or zoom into your picture for the closeup it deserves! Go beyond traditional key frame editing—we've added new tools that enable you to make adjustments to your pan and zoom motions as the video plays.

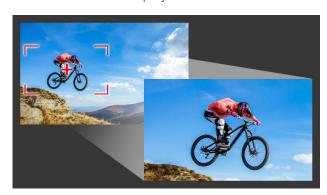

Whether it's a quick pan and zoom effect, or a customized result that requires key frame precision, the Pan and Zoom window provides you with the tools you need.

#### Give it a try

#### To apply a pan and zoom effect to a video while it plays

- 1 In the Timeline, select a video clip and click the Pan and Zoom button on the Timeline toolbar. The Pan and Zoom window opens.
- 2 In the Edit Mode drop-list, choose On the Fly.
- **3** In the **Original** pane (on the upper left side of the window), adjust the starting size and position of the marquee. The result displays in the **Preview** pane on the right.
- **4** Click the **Play** button.
- **5** As the video plays, reposition and resize the marquee as you want. Key frames are added automatically for each change you make.
- **6** Fine tune the results by using the key frames and adjusting the settings.
- 7 Click **OK** to return to the **Edit** workspace.

New! 3D Title Editor Add fun effects and create eye-catching titles with new 3D motion titles in VideoStudio Ultimate 2018. Choose from built-in presets and templates for an immediate result or dive in deeper and create custom motion titles with the new 3D Title Editor! Control textures, lighting, motion, and more to create a dramatic cinematic opening.

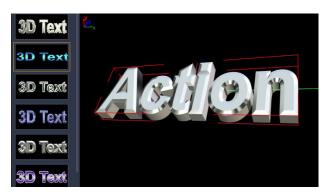

#### Give it a try

#### To create a 3D title

- 1 In the Timeline toolbar, click the 3D Title Editor button Tsp. The 3D Title Editor window opens.
- 2 In the Settings panel, replace the default text by typing your text in the Text Settings box. If you want to have more than one text object (so you can apply different properties to letters or words), in the Presets panel, choose Objects > Text Objects, and click a preset.
- **3** In the **Text Settings** area of the **Settings** panel, format the text by using any of the spacing, alignment, font, and size options.
- **4** To determine the properties for your title in the starting position, in the Timeline panel, click the name of the property that you want to adjust and do one of the following:
  - For **Position**, **Orientation** (**Rotate**), and **Scale** (**Resize**), drag in the Player panel or for precise settings, type values in the **X**, **Y**, and **Z** boxes on the Timeline toolbar.
  - For Color and Opacity, in the Settings panel, adjust the settings in the Color and Opacity areas.

If you want to adjust the **Texture**, **Bevel**, **Lights**, or **Camera** settings for the title, adjust the settings in the corresponding area or in the **Presets** panel, choose presets from **Scene** and **Object Style**. These settings do not have keyframes.

- 5 In the Timeline panel, set any additional keyframes (for example your end point keyframes), and set the properties you want for each keyframe.

  If you simply have a start and end keyframe.
  - If you simply have a start and end keyframe, a gradual change is applied between the two keyframes. Set more frequent keyframes for faster changes.
- **6** Use the playback controls in the Player panel to preview your 3D title.
- 7 When you are finished editing your 3D title, click OK to close the 3D Title Editor window. Your title is inserted in the Timeline (Title track).

**New! Resize and Crop** Track Transparency lets you adjust the opacity of your track with precision. Create custom fade in, fade out, or superimposed effects and show multiple clips at once.

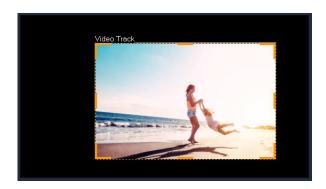

#### Give it a try

#### To crop a video

- **1** In the Timeline, click a video or photo.
- 2 In the Player panel, click the Resize/Crop drop-list and choose the Crop tool
- **3** In the preview window, do any of the following:
  - **Size**: Drag the sizing handles on the crop rectangle to set the crop area. Drag a corner handle to maintain the aspect ratio.
  - **Position**: With your pointer inside the crop rectangle, drag the crop area to a new position.

New! Lens Correction VideoStudio 2018 introduces new Lens Correction to quickly remove wide-angle camera distortion, better known as a fisheye effect. Sometimes this is your preferred outtake from a lively GoPro session, but other times it's nice to have a quick way to remove the distortion. VideoStudio adds new and intuitive controls to make this easy, freeing you up to focus on the fun parts of video editing.

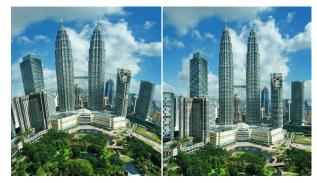

Distortion (left) can be reduced (right) by using Lens Correction.

Enhanced! 360° video editing Import your 360° video and start editing! Trim your footage, then add music, titles, and effects in no time. New to VideoStudio 2018, preview your 360° video as you would on your device. Navigate the new 360° video player, then export your 360° video to playback on your virtual reality headset, upload directly to YouTube 360, or convert to standard video format to control the angles seen. VideoStudio supports 360° equirectangular and spherical video formats, and with expanded support for a wider selection of popular 360° video cameras.

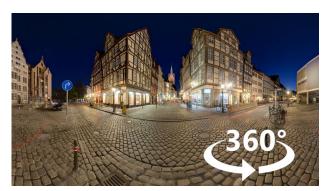

You can edit your 360° video footage in VideoStudio.

Enhanced! Stop Motion VideoStudio provides you with the stop motion animation controls you need to sync with your camera and capture frames automatically. Transparent onion skin layers help you see the change between each frame. Use the new overlay grids map out each subtle movement. VideoStudio 2018 adds support for more Canon cameras and introduces support for Nikon cameras. Just plug in your camera and start capturing images—Stop Motion will do the rest!

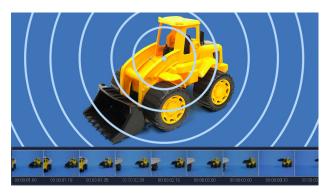

**New! XAVCS to SD:** VideoStudio continues to track with the latest file formats and associated support. We've added XAVC-s authoring to SD card, so you can export your video for playback directly on your camera.

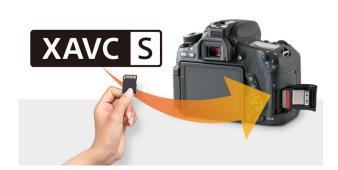

Enhanced! Speed and performance Edit smoother and render faster in VideoStudio 2018! VideoStudio is now optimized for the latest video hardware acceleration technologies from Intel and nVidia, which improves efficiencies and dramatically speeds up rendering to popular file formats.

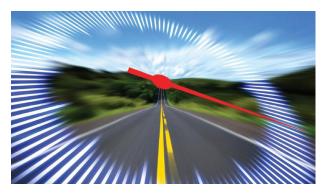

Enhanced! Ultimate Effects Collection: Apply one of more than 100 animated templates, then customize the text, colors, and more for a powerful result. With video stabilization tools, color effects, and other engaging extras, VideoStudio Ultimate has what you need to take your video to the next level. Create a stunning title in seconds using the brand-new NewBlue Titler Pro 5!

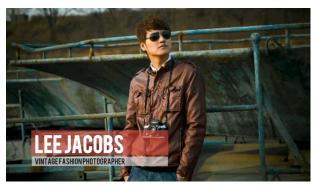

NewBlue Titler Pro 5 makes it easy to create stunning titles in no time.

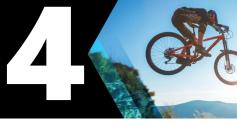

#### **Defining features**

Here's a snapshot of features that are frequently cited by users as the reason they chose VideoStudio.

#### **Easy workspace**

The clear-cut VideoStudio workspace is suitable for video editors of all skill levels and presents three easy steps: **Capture**, **Edit**, and **Share** in addition to a **Welcome** page where you can find learning material, free and paid content offerings, and more.

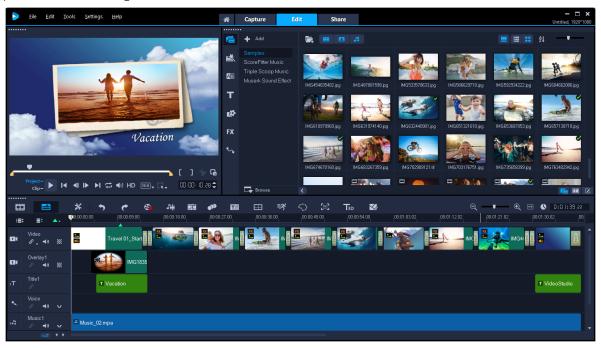

The Edit workspace in VideoStudio with Timeline View.

The Edit workspace is the heart of VideoStudio. The three main components in the Edit workspace that help you build your video projects are listed below:

- The Player panel consists of the Preview window and the Navigation area, which provides buttons for playback and for precision trimming and editing of clips.
- The Library a storage depot for everything you need to create a movie: video clips,

- photos, audio files, templates, transitions, titles, filters, graphics, and tracking paths.
- Timeline panel lets you choose between two different project views. Timeline View gives you a comprehensive display of the elements in your movie project, dividing a project into separate tracks for video, overlay, title, voice, and music. In Storyboard View, project elements are presented as thumbnails that you can drag to rearrange the project.

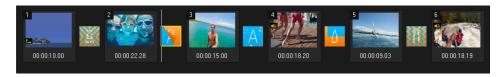

The Storyboard View for the Timeline displays all media in your project as thumbnails.

#### **Creative effects**

From templates, to creative ways to work with tracks, layers, and objects, VideoStudio lets you achieve the effect you want.

Fast-track your projects with templates You can create a project by using a FastFlick template, a VideoStudio Instant Project template, or a Split Screen template. FastFlick templates are designed to automatically expand or contract to fit the number of photos and videos that you drop into the template. Instant Project and Split Screen templates are a great starting point that give you full editing flexibility.

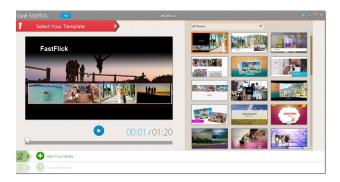

La Fern Ipsum

**Creative overlay options** Create custom looks by adjusting how overlay objects blend with the background. When you use **Chroma Key** effects

with overlay clips, you can specify a color to make

Multiply, and Grey Key, let you create unique semi-

transparent and color blend results. You can also

use a video mask to hide or reveal different parts

of your video for interesting special effects or title

transparent (for example, green when using a green screen). Other options, such as **Add**,

The Multiply overlay option was applied to blend the title image with the background.

You can create and save FastFlick templates.

Import multi-layer graphics You can add multi-layered Corel® PaintShop® Pro (PSP) graphics to your movies by simply dragging a graphic to the Timeline. For businesses, the ability to import—for example, a print ad—makes it easy to produce videos that share a consistent look and feel with other collateral.

sequences.

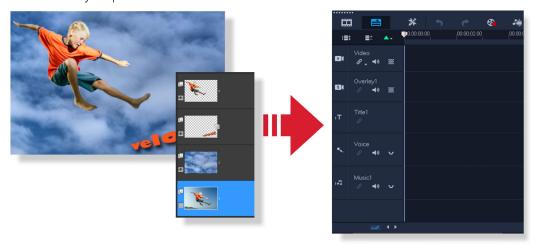

Support for multi-layer graphics lets you apply effects and animations to the individual layers of an image.

#### Powerful audio tools

VideoStudio gives you tools to fine-tune audio.

Audio Ducking Don't let background music overpower important audio or narration in your video. Audio ducking (similar concept to sidechaining) is used to automatically lower the volume of one track so that you can hear another track better. For example, if you have a video project that includes music and voiceover, you can use audio ducking to automatically decrease the music volume when the narrator is speaking. In addition to the Sensitivity and Ducking Level settings, you can also adjust the **Attack** and **Decay** settings to customize the lead in and lead out time for audio ducking.

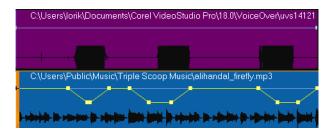

The yellow line indicates when and by how much the volume of the music track is lowered.

Normalize Audio Automatically balance the volume level for a group of selected audio and video clips with **Normalize Audio**. Whether the audio is barely audible, or loud and clear, Normalize Audio ensures a consistent volume range across all the clips.

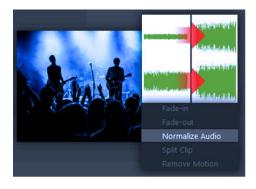

#### **Multi-Camera Editor**

The Multi-Camera Editor lets you create professional-looking video compilations from footage of events that have been captured on different cameras, from different angles.

The easy multi-view workspace lets you synchronize the clips and edit on the fly, as the video clips play back simultaneously—up to six cameras. With a simple click, you can switch from one video clip to another in the same way a broadcast studio switches from one camera to another to capture a different angle or element of a scene.

Footage can be captured on a wide range of video recording devices, such as action cameras, drone cameras, DSLRs, or smartphones. You can also include audio captured independently.

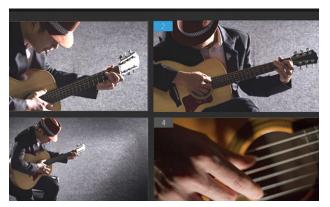

You can sync, simultaneously play back, and edit footage from as many as six cameras in VideoStudio.

#### **Time Remapping**

Play with speed with easy-to-use **Time Remapping** controls that let you add slow motion or high speed effects, freeze the action, or reverse and replay scenes in your video. All the tools you need for speed effects have been consolidated in one place.

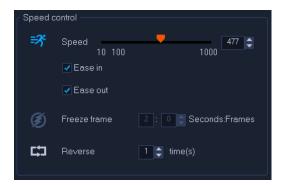

#### **Track Transparency**

Track Transparency lets you adjust the opacity of your track with precision. Create custom fade in, fade out, or superimposed effects and show multiple clips at once.

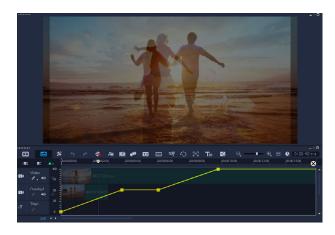

#### **Track Motion**

Apply a mosaic blur to people or moving objects with more ease and accuracy by setting the Multi-Point tracker in Track Motion to automatically adjust the size and shape of the mosaic blur as the person or object in the video changes angles or moves closer or further from the camera.

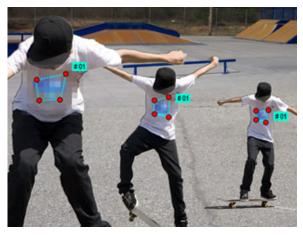

The multi-point tracker is used to apply a blur to a logo on the boy's shirt. The blur automatically adjusts in size, shape, and position as the boy moves.

#### **Stop Motion**

This classic animation technique of giving life to inanimate objects is fun for anyone interested in film-making. Perfect for

- clay animation videos
- toy animation
- food and recipe projects

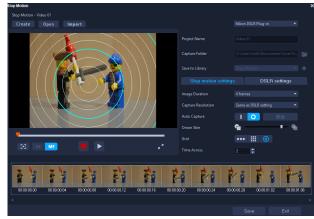

The Stop Motion tools offer endless fun and creative expression.

#### **Subtitle Editor**

VideoStudio substantially reduces the time and effort required to add subtitles to your video. The Subtitle Editor automatically detects speech in your video, providing an instant, editable list of potential subtitle moments. For accurate voice-detection

results, it is best to use a video that contains clear speech and minimal background noise. In addition to typical narrative or explanatory subtitles, you can also use the Subtitle Editor to add karaoke text to music videos.

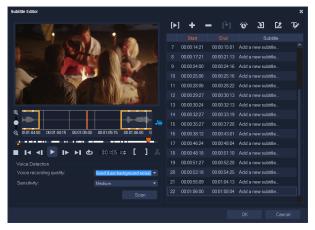

The Subtitle Editor automatically detects speech in your videos, making it faster and easier to add subtitles.

#### **Live Screen Capture**

Record computer actions and mouse movement by using the screen capture feature in VideoStudio. This feature lets you create demo and training videos in a few easy steps. You can also define the capture area for more emphasis and focus or integrate voiceovers.

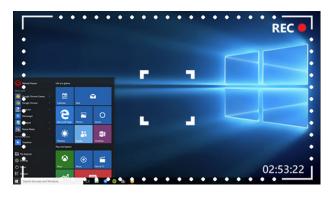

#### **Easy sharing**

VideoStudio offers a wide range of sharing options.

- **Disc authoring:** VideoStudio MyDVD offers easy disc-creation tools, including menu templates and music options, while VideoStudio provides a robust integrated discauthoring solution that helps you create professional-looking DVD, AVCHD, or Blu-ray discs (plugin available for purchase).
- **Export to device:** VideoStudio offers a range of export options so you can optimize your video for your favorite devices—smartphones, tablets, computers and more.
- **Upload to social media:** Share your video projects online by uploading your videos to YouTube (in 2D and 3D formats), Facebook, Flickr, and Vimeo. You can access your accounts from within VideoStudio.

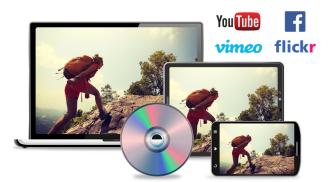

From disc authoring, to optimizing for playback on your favorite devices or sharing on social media sites, VideoStudio has you covered.

### Comparing versions

The table below compares the features available in Corel VideoStudio Ultimate 2018 and Corel VideoStudio Pro 2018.

| CREATIVE FEATURES                              | VideoStudio<br>Ultimate 2018 | VideoStudio<br>Pro 2018 |
|------------------------------------------------|------------------------------|-------------------------|
| Video Effects, Filters, Transitions            | 2000+                        | 1500+                   |
| Multi-Camera Editing                           | 6 cameras                    | 4 cameras               |
| Lens Correction (including fisheye correction) | NEW                          | NEW                     |
| Split Screen Video Templates                   | NEW                          | NEW                     |
| 360-Degree Video Editing                       | ENHANCED                     | ENHANCED                |
| Track Transparency                             | ENHANCED                     | ENHANCED                |
| Stop Motion Animation                          | ENHANCED                     | ENHANCED                |
| Video Titles                                   | ✓                            | ✓                       |
| Motion Tracking                                | ✓                            | ✓                       |
| Screen Recorder                                | ✓                            | ✓                       |
| Chroma Key (Green Screen)                      | ✓                            | ✓                       |
| Time-Lapse Video                               | ✓                            | ✓                       |
| Subtitle Editor                                | ✓                            | ✓                       |
| Picture-in-Picture                             | ✓                            | ✓                       |
| Video Overlays                                 | ✓                            | ✓                       |
| Video Templates                                | ✓                            | ✓                       |
| Video Masking                                  | ✓                            | ✓                       |
| Time Remapping                                 | ✓                            | ✓                       |
| Video Stabilization                            | ✓                            | ✓                       |
| Video Mask Creator                             | ✓                            |                         |
| Split Screen Template Creator                  | NEW                          |                         |
| 3D Title Editor                                | NEW                          |                         |
| AUDIO EDITING                                  | ULTIMATE                     | PRO                     |
| Audio Tracks                                   | 8                            | 8                       |
| Normalize Audio                                | ✓                            | ✓                       |

|                                        |          | ✓        |
|----------------------------------------|----------|----------|
| Audio Filters                          | ✓        | ✓        |
| ScoreFitter Royalty-Free Music Library | ✓        | ✓        |
| Dolby Digital Support                  | ✓        | ✓        |
| EDITING FEATURES                       | ULTIMATE | PRO      |
| Multimedia Tracks                      | 21       | 21       |
| Storyboard Editing                     | ✓        | ✓        |
| Timeline Editing                       | ✓        | ✓        |
| Adjust Track Height                    | NEW      | NEW      |
| Smart Guide Alignment Tools            | NEW      | NEW      |
| Portrait Video Editing                 | ✓        | ✓        |
| Group Objects                          | ✓        | ✓        |
| 360 Video to Standard Video (convert)  | ENHANCED | ENHANCED |
| Crop Video                             | ENHANCED | ENHANCED |
| Pan and Zoom                           | ENHANCED | ENHANCED |
| Dual Window Display                    | ENHANCED | ENHANCED |
| Scalable Windows                       | ENHANCED | ENHANCED |
| Detachable Windows                     | ✓        | ✓        |
| Right-to-Left Text                     | ✓        | ✓        |
| Voiceover Tools                        | ✓        | ✓        |
| Video Trim                             | ✓        | ✓        |
| Split Video                            | ✓        | ✓        |
| Merge Video                            | ✓        | ✓        |
| Rotate Video                           | ✓        | ✓        |
| Convert Titles to Alpha Channel Files  | ✓        | ✓        |
| Create Custom Workspaces               | ✓        | ✓        |
| Smart Proxy Editing                    | ✓        | ✓        |
| Backup Library                         |          |          |

| INCLUDED EXTRAS                              | ULTIMATE       | PRO           |
|----------------------------------------------|----------------|---------------|
| Integrated Video Tutorials and Learning      | ✓              | ✓             |
| Corel Live Screen Capture                    | ✓              | ✓             |
| Corel FastFlicks Slideshow Maker             | ✓              | ✓             |
| Corel MyDVD Disc Authoring Software          | 100+ templates | 50+ templates |
| Ultimate Effects Collection                  | NEW Effects    |               |
| PREMIUM PLUGINS: ULTIMATE EFFECTS COLLECTION | ULTIMATE       | PRO           |
| Boris Title Studio                           | ENHANCED       |               |
| NewBlue Titler Pro 5                         | NEW            |               |
| NewBlueFX Titler EX                          | ✓              | ✓             |
| NewBlueFX Video Sampler Pack                 |                | ✓             |
| NewBlueFX Video Essentials I                 | ✓              | ✓             |
| NewBlueFX Video Essentials II                | ✓              | ✓             |
| Boris Graffiti 7                             | ✓              |               |
| NewBlueFX Video Essentials VII               | ✓              |               |
| NewBlueFX Video Essentials IV                | ✓              |               |
| NewBlueFX ColorFast                          | ✓              |               |
| NewBlueFX Motion Effects                     | ✓              |               |
| NewBlueFX Background Generator               | ✓              |               |
| proDAD Handscript Animation                  | ✓              |               |
| proDAD Mercalli SE                           | ✓              |               |
| proDAD Adorage Starter Pack                  | ✓              |               |
| proDAD VitaScene LE                          | ✓              |               |
| proDAD RotoPen                               | ✓              |               |
| proDAD Adorage Volume 9                      | ✓              |               |
| Additional packs available for purchase*     | \$             | \$            |
| VIDEO OUTPUTS & SHARING                      | ULTIMATE       | PRO           |
| Insert chapter points in timeline            | ENHANCED       | ENHANCED      |
| Burn DVD and AVCHD with menus and chapters   | ✓              | ✓             |
| Burn Blu-ray Discs*                          | \$             | \$            |

| Export to all common video formats                     | ✓                                                    | ✓                                              |
|--------------------------------------------------------|------------------------------------------------------|------------------------------------------------|
| Export to YouTube, Facebook, Flickr and Vimeo          | ✓                                                    | ✓                                              |
| Export to smartphones and tablets                      | ✓                                                    | ✓                                              |
| XAVC-S Authoring to SD card                            | NEW                                                  | NEW                                            |
| SD Card Output                                         | ✓                                                    | ✓                                              |
| Export 360 Video                                       | ✓                                                    | ✓                                              |
| Smart Package (for easy archive/restore)               | ✓                                                    | ✓                                              |
| FORMATS & SUPPORT                                      | ULTIMATE                                             | PRO                                            |
| 360 Video                                              | ENHANCED                                             | ENHANCED                                       |
| 4K Video                                               | ✓                                                    | ✓                                              |
| HD Video                                               | ✓                                                    | ✓                                              |
| HTML5 Editing                                          | ✓                                                    | ✓                                              |
| HEVC Support                                           | ✓                                                    | ✓                                              |
| XAVC S Support                                         | ✓                                                    | ✓                                              |
| MXF(XAVC) Import                                       | ✓                                                    |                                                |
| 64-bit Architecture                                    | ✓                                                    | ✓                                              |
| NVIDIA, Intel & AMD DirectX Video Acceleration Support | ✓                                                    | ✓                                              |
| Intel Quick Sync Video Hardware Acceleration           | NEW Intel 8th Gen<br>Core Technology<br>Optimization | NEW Intel 8th Gen Core Technology Optimization |
| nVidia CUDA Optimization                               | NEW                                                  | NEW                                            |

<sup>\* \$</sup> Plug-in available for purchase within VideoStudio

Copyright © 2018 Corel Corporation. All rights reserved.

Corel® VideoStudio® Ultimate 2018 Reviewer's Guide

Corel, the Corel logo, the Corel balloon logo, VideoStudio, Fast Flick, MyDVD, PaintShop and ScoreFitter are trademarks or registered trademarks of Corel Corporation and/or its subsidiaries in Canada, the United States and elsewhere. All other product names and any registered or unregistered trademarks mentioned are used for identification purposes and remain the exclusive property of their respective owners. Patents: www.corel.com/patent

# Corel® VideoStudio® ULTIMATE 2018

#### **Media Contact**

video.media@corel.com

#### **Corel Corporation**

1600 Carling Ave. Ottawa, ON K1Z 8R7

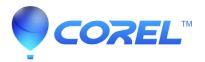